### **GeoYukon: Using Land Information**

Geomatics Yukon Geomatics.Help@gov.yk.ca February 2021

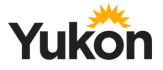

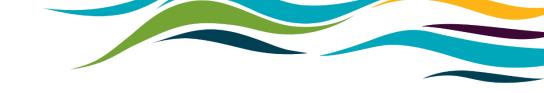

### Agenda

- What is GeoYukon
- What land and property information is available on GeoYukon
- Learn how to query, identify and publish datasets
- How to print a custom map using land information
- Use coordinates from the field to find land information

Government of Yukon

GeoYukon: Using Land Information

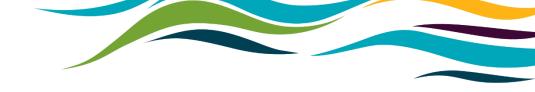

## Introduction

- GeoYukon is the best location to begin looking for land and property information
- Data on GeoYukon is updated regularly to provide the most accurate and up to date information
- GeoYukon does not require any special software and if open to the public to use

## What is GeoYukon

- GeoYukon is a public mapping and data discovery platform
  - Maintained by the Government of Yukon.
  - All YG branches contribute datasets and imagery.
  - Most current spatial data for the Yukon.
  - Best place to start looking for Yukon spatial data.

## **GeoYukon Basics**

### Starting GeoYukon

- Open a browser window and visit <u>https://yukon.ca/geoyukon</u>
- Click View GeoYukon

### View GeoYukon

## What data is available?

- Land planning; boundaries, land claims, zoning, development.
- Land use designation; setbacks, trails and types, wildlife corridors.
- Regional land use planning; split into three regions

### There's more!

- Land tenure; licenses, development hold areas, land dispositions
- Land use permits; active or historical
- Agricultural tenures; grazing or agricultural
- Surveyed land; parcels, easements, parcel addresses

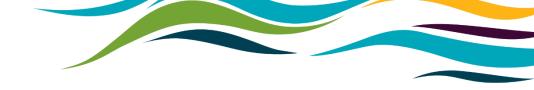

#### Brief overview what type of data is available

Government of Yukon

### Finding land information in GeoYukon

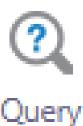

- Query tool
  - Search the database by entering text
  - Zoom to each result
  - Partial information can be used
  - Search the Yukon, or just the map window
  - Open Find toolbar Click Query button

## How to use the Query Tool to search for information

- 1. Open the Find toolbar, and Click Query
- 2. Choose the layer to use for the search from the drop down.
- 3. Choose a field to search.
  - Example: For Surveyed Land Parcels use REMARKS or PARCEL DESIGNATOR
  - TIPs:
    - Use the CONTAINS to search for values similar to what you enter.
    - Many searches will involve incomplete or incorrectly written information.
    - Multi-factor searches can narrow results by searching in more than 1 field
- 4. Click on each result to zoom to the location on the map.
- 5. Switch to table view to read the attributes.
  - Use other information in the record to narrow it down (i.e. river or lakes, street/road names, or community name).

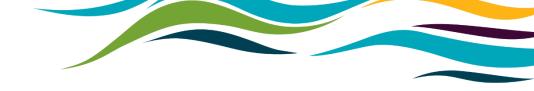

### Use the Query tool to find locations

# Layers for querying address information

- Complete address information for the Yukon is currently not available
- Recommended layers for querying:
  - Surveyed Land Parcels (Polygons)
  - Parcel Address
- Other useful layers for locating addresses
  - Highway Kilometre Posts
  - Geographic Place Names (useful for rural locations. Includes mountains, waterbodies, and watercourses)
  - First Nations Settlement Land layers (multiple scales available)

## What am I looking at? – How to identify

• Identifying objects in the map lists the information in the attribute table.

- To identify a feature
  - 1. Left click
  - 2. Click View Additional Details

## What am I looking at? – How to identify

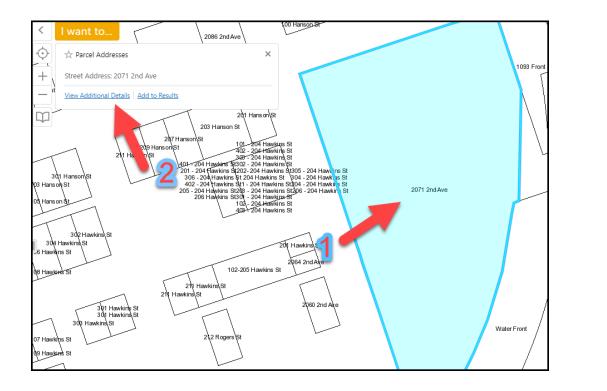

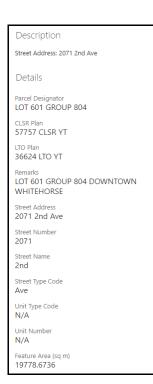

## **Printing Custom Maps**

- GeoYukon has a built in custom map generation tool
- Customizable features include: layouts, polygons, legend, notes, grids, labels.
- Customization should be done prior to printing/generating map.

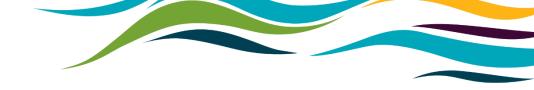

#### Generating custom maps using land information

### Using coordinates to find land information

A coordinate(s) can be captured in the field

• The coordinate(s) can be imported into GeoYukon to determine land information.

### Helpful for rural locations

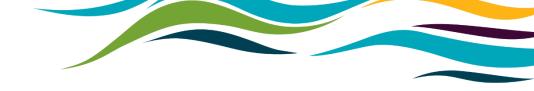

#### Using coordinates to find land information

Government of Yukon

GeoYukon: Using Land Information

## Further Information and Support

### **Further Information**

- Visit <u>https://yukon.ca/maps</u> for the latest information about Government of Yukon spatial data and online services.
- <u>GeoYukon User Manual</u>

### Help and Support

 For questions and assistance with GeoYukon, or Government of Yukon spatial data, email <u>Geomatics.Help@gov.yk.ca</u>.